# GUIA DO ESTUDANTE

CURSOS TÉCNICOS & PROFISSIONALIZANTES

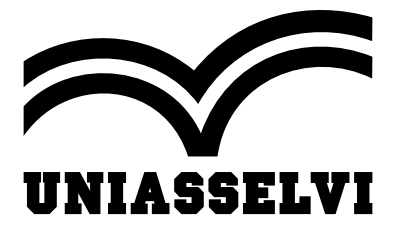

### OLÁ! SEJA BEM-VINDO(A) À UNIASSELVI!

Pra começar, conheça a **MISSÃO, VISÃO e VALORES** da instituição de ensino que você escolheu!

### MISSÃO

Ser a melhor solução de educação para a construção da sua própria história.

### VISÃO

Ser líder nas regiões onde atua, referência de ensino para a melhoria de vida dos nossos acadêmicos, com rentabilidade e reconhecimento de todos os públicos.

### VALORES

• **Ética e Respeito:** respeitar as regras sempre com transparência e respeito, é a base do nosso relacionamento com acadêmicos, funcionários e parceiros.

• **Valorização do Conhecimento:** não basta saber, é preciso saber fazer. Valorizamos o conhecimento como forma de inspirar e aproximar as pessoas.

- **Vocação para Ensinar:** nossos profissionais têm prazer em educar e contribuir para o crescimento dos nossos acadêmicos.
- **Atitude de Dono:** pensamos e agimos como donos do negócio.
- **Simplicidade e Colaboração:** trabalhamos juntos como um time, com diálogo aberto e direto.
- **Foco em Resultado e Meritocracia:** nossa equipe cresce por mérito através da superação de metas e dedicação de cada um.

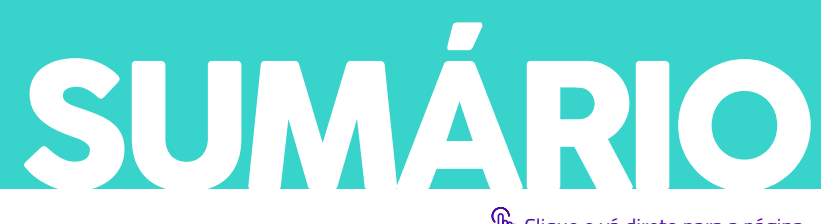

Clique e vá direto para a página

<span id="page-2-0"></span>Você já mostrou que manda bem ao escolher a **UNIASSELVI** para ajudar a construir a sua história! E é um prazer ter com a gente um acadêmico bem informado e interessado. Vamos juntos mergulhar em um universo no qual "não basta saber, é preciso saber fazer!"

Para começar, fique ligado no conteúdo a seguir para saber mais sobre alguns dos seus direitos e deveres.

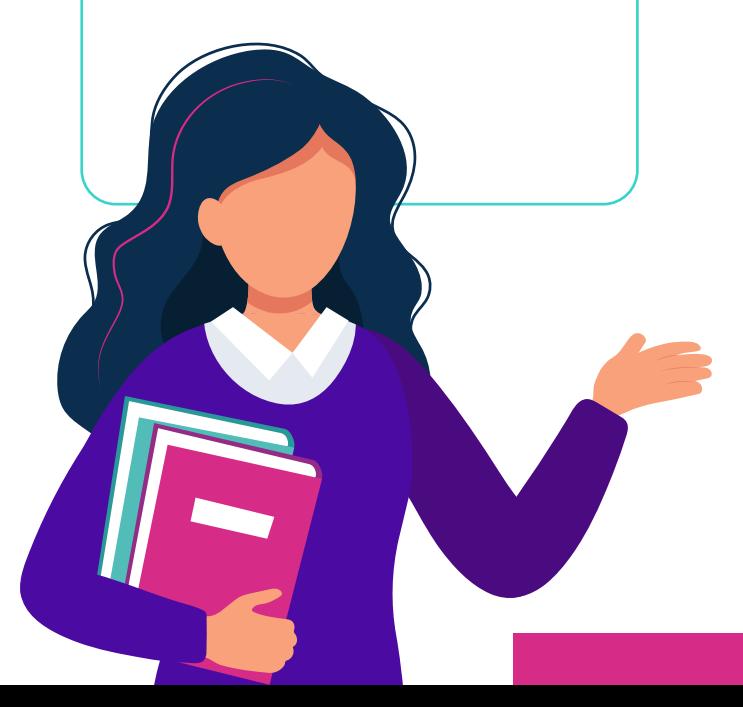

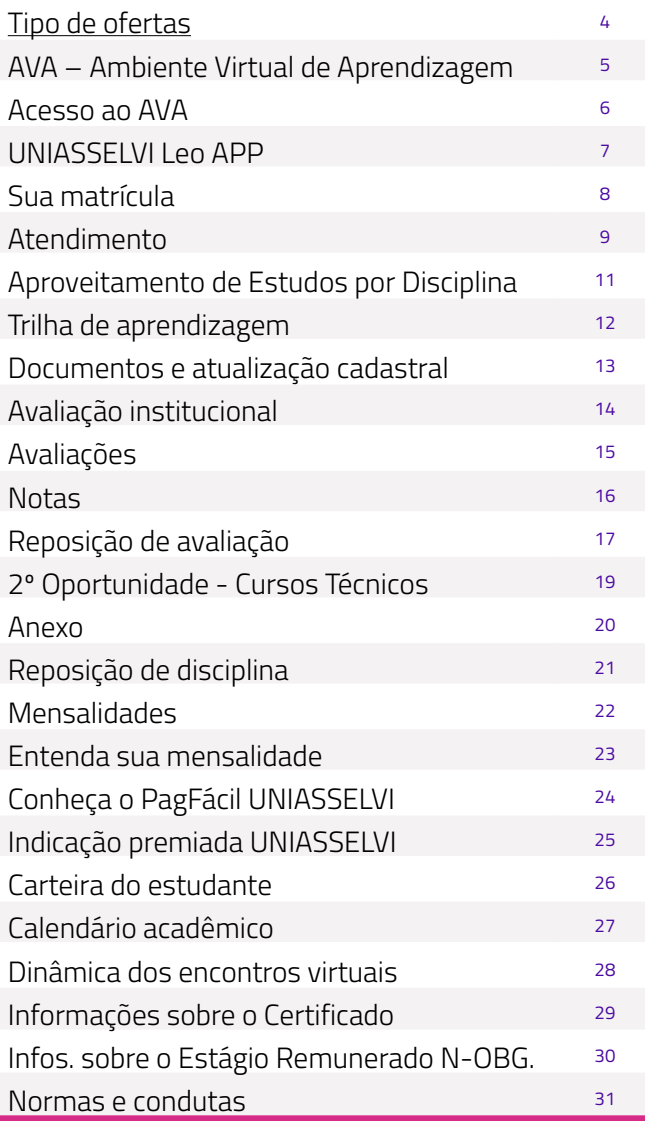

### SISK PARA TIPO DE

#### EAD FLEX CURSO

- <span id="page-3-0"></span>Encontros semanais 100% on-line através do Teams;
- Tutor da área em sala para tirar as dúvidas e coordenar as atividades no encontro on-line;
- Tutoria interna para tirar as dúvidas;
- A avaliação final estará disponível em seu AVA por disciplina, para acessá-la, selecione a sua disciplina cursada> notas e avaliações> e verifique as condições para realização de sua avaliação;
- Livros didáticos digitais de cada disciplina;
- Amplo acervo em diversas áreas do conhecimento para estudo no no Ambiente Virtual de Aprendizagem – AVA ou através do UNIASSELVI Leo App.

#### **FIQUE LIGADO:**

Na modalidade EAD FLEX CURSO, os encontros são realizados de forma on-line, mas você ainda poderá utilizar a infraestrutura do polo sempre que precisar.

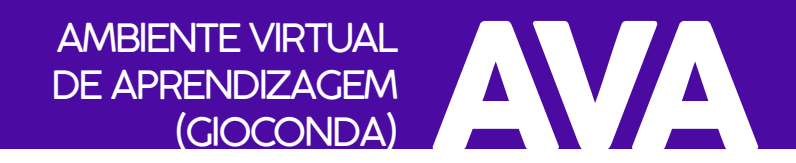

<span id="page-4-0"></span>O AVA da UNIASSELVI é chamado de **Gioconda** – aquela famosa obra de **Leonardo da Vinci**, nosso patrono. O Gioconda é um ambiente totalmente dedicado a sua vida acadêmica, onde você pode conferir seus horários de encontros e notas, interagir com professores, tutores e colegas e emitir documentos.

#### **E MAIS:**

Na modalidade TÉCNICO & PROFISSIONALIZANTE, você vai encontrar um amplo material de estudo para cada uma das disciplinas do seu curso. Será sua **TRILHA DE APRENDIZAGEM**, que contará com livro digital, vídeos complementares, artigos e muito mais, além de atualizações e orientações da disciplina.

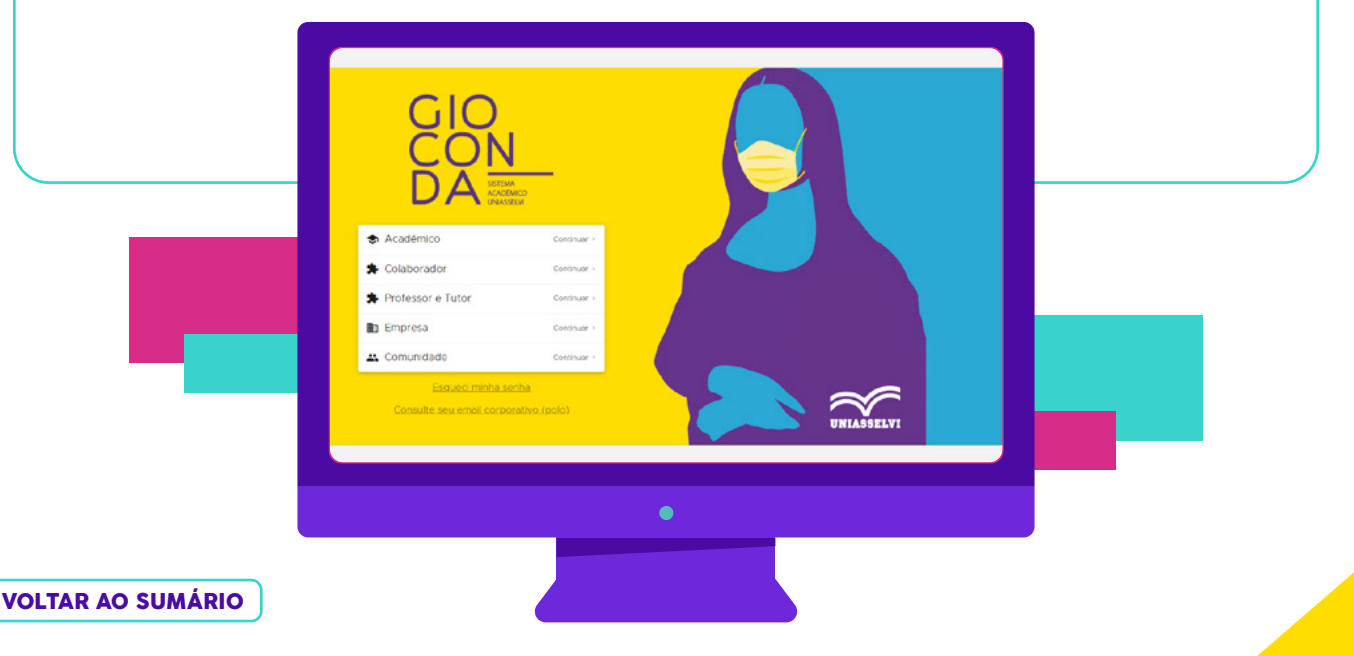

# ACESSO AO AVA

<span id="page-5-0"></span>É moleza fazer seu primeiro acesso ao AVA. É só seguir o caminho abaixo:

#### **Acesse:**

gioconda.uniasselvi.com.br

#### **Seu e-mail institucional:**

matrícula@aluno.uniasselvi.com.br

#### **Senha de primeiro acesso:**

primeiraletradonomemaiúscula@CPFsempontuação

#### **Exemplo:**

1234567@aluno.uniasselvi.com.br A@12345678912

#### TERMO ADITIVO AO CONTRATO DE PRESTAÇÃO DE SERVICOS EDUCACIONAIS

Pelo presente termo aditivo de Contrato de Prestação de Serviços Educacionais ("Contrato"), o(a) SOCIEDADE EDUCACIONAL LEONARDO DA VINCI S/S LTDA, pessoa jurídica de direito privado, inscrita no CNPJ sob o nº 01.894.432/0001-S6, com sede e endereço no(a) BR 470 KM 71, 1040, BENEDITO - INDAIAL/SC, entidade mantenedora do CENTRO UNIVERSITÁRIO LEONARDO DA VINCI , doravante denominada CONTRATADA e o ALUNO(a) identificado(a) e qualificado(a) no quadro próprio abaixo, ou seu representante legal, (pal, mãe ou responsável quando menor de 18 anos), doravante denominado CONTRATANTE, firmam o presente Contrato de Prestação de Serviços Educacionais com base no Estatuto e Regimento da CONTRATADA, nas disposições do Código de Defesa do Consumidor, Lei nº 9.870/99 e no que se segue:

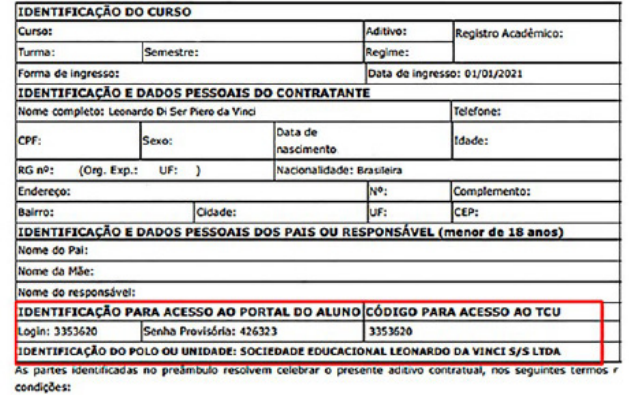

Sua matrícula encontra-se no seu **Contrato de Estudos**. Fique esperto: Unificamos o acesso aos **encontros on-line** ao AVA. Por isso, a partir de um único lugar, você consegue acessar o AVA, a sala de aula virtual e o Microsoft Office 365.

O **Microsoft Office 365** é uma ferramenta que possui programas como Outlook, Word, PowerPoint, Excel. E estará disponível de forma

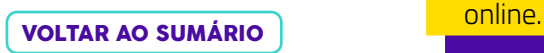

### LEO APP UNIASSELVI

<span id="page-6-0"></span>Conte sempre com o **UNIASSELVI LEO APP**. Ele é prático e está sempre conectado ao conhecimento.

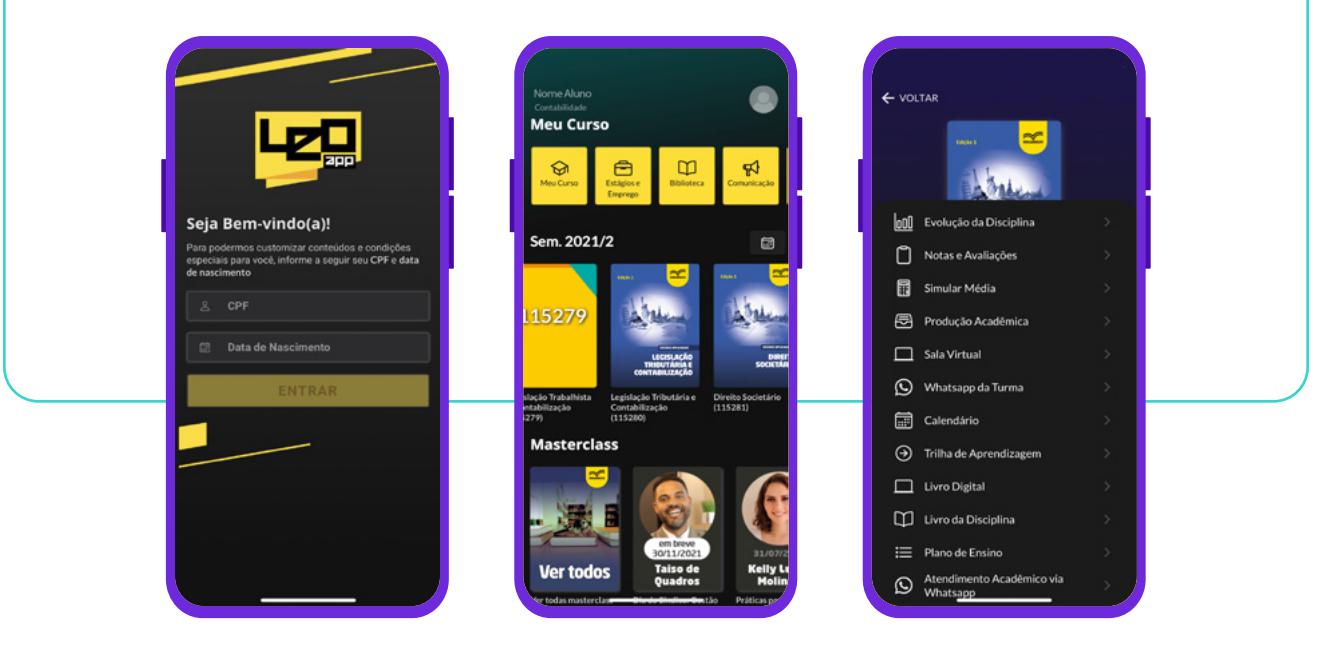

Com o UNIASSELVI LEO APP, você tem acesso aos mesmos serviços disponibilizados pelo AVA. Para acessá-lo, você só precisa fazer login com seu CPF e data de nascimento.

#### **BAIXE AGORA MESMO EM SEU SMARTPHONE:**

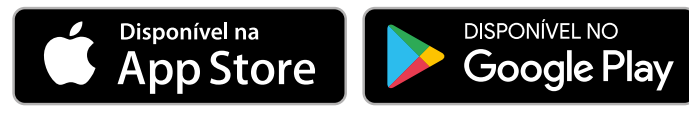

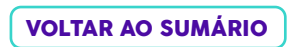

### <span id="page-7-0"></span>SUAMATRÍCULA AIVIAL NUO

A sua matrícula é o que vincula você à **UNIASSELVI**. Por isso, preste atenção aos documentos necessários: Por isso, preste atenção aos documentos necessários: Por isso, preste atenção aos documentos necessários:

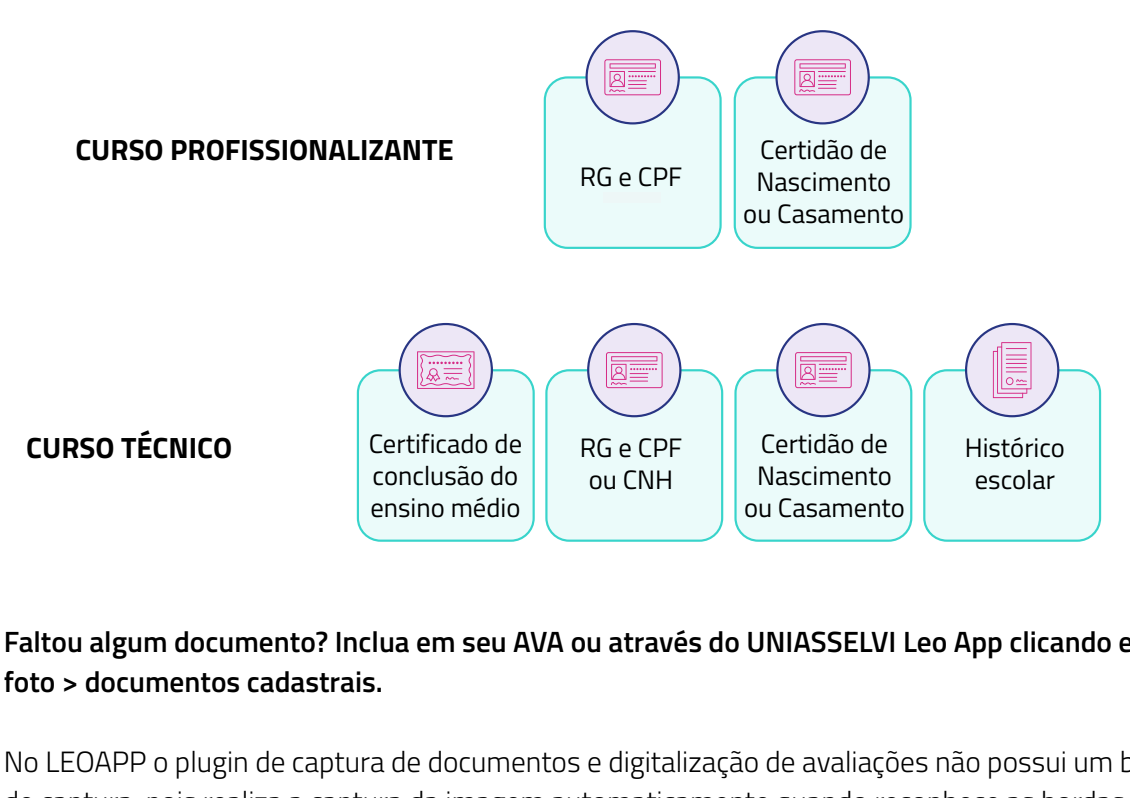

#### Faltou algum documento? Inclua em seu AVA ou através do UNIASSELVI Leo App clicando em sua foto > documentos cadastrais.<br>**Por exemplo, é muito importante informar a alteração e enc**idade a alteração e entrar o documento comprobatório  $\mathsf{R}$ seus dados estejam sempre corretos para a emissão do diploma. Afinal, ele é o seu objetivo, certo. Certo

No LEOAPP o plugin de captura de documentos e digitalização de avaliações não possui um botão de captura, pois realiza a captura da imagem automaticamente quando reconhece as bordas do *8 8* documento. Recomendamos que você enquadre o documento em um local bem iluminado para garantir uma captura adequada e o envio bem-sucedido.

# <span id="page-8-0"></span>ATENDIMENTO

Acadêmico, fique atento!

Sempre que você vai realizar a solicitação de atendimento, colocamos várias dicas e informações para te ajudar, e pode ser que elas já sanem suas dúvidas por completo, então leia sempre atentamente as informações de seu ambiente virtual.

Na UNIASSELVI, você nunca está sozinho. Além dos tutores e professores, você conta com diversos canais de atendimento para dar um help quando precisa:

#### **AVA (Gioconda):**

Na função ATENDIMENTO, você poderá escolher o tema e abrir um protocolo com a sua dúvida/solicitação. A vantagem é acompanhar o retorno dentro do seu próprio ambiente, no campo "Finalizados". Quando seu protocolo for atendido, você poderá visualizar a resposta e avaliar o retorno da sua solicitação.

#### **(47) 3301-6100:**

Esse é o canal de atendimento por WhatsApp da UNIASSELVI. Fique à vontade para chamar sempre que surgir alguma dúvida sobre questões financeiras, matrícula e conteúdos que estiver estudando. Quando entrar, digite sua matrícula e fale com um tutor on-line ou com um de nossos atendentes.

#### **ATENDIMEN**

Em algumas unidades e polos, você contará com os guichês de atendimento presencial e postos de autoatendimento, onde poderá acessar seu AVA e emitir sozinho os documentos disponíveis. E também entregar documentos ou esclarecer dúvidas diretamente com os agentes de relacionamento.

#### **UNIASSELVI Leo App:**

O UNIASSELVI LEO APP nunca deixa você na mão. Com ele, você poderá conferir suas notas e frequências, calcular suas médias e ainda acompanhar a sua situação financeira com a Instituição. Além de tudo isso, você também poderá realizar a solicitação de Atendimentos assim como em seu AVA.

#### **Atendimento on-line (OmniChat):**

Essa é uma ferramenta que permite a conversa em tempo real entre os acadêmicos e o tutor interno - podendo ser direcionado ao professor da disciplina. Aqui, os acadêmicos podem esclarecer dúvidas de acesso, além de interagir com o curso. Para acessar em seu AVA, vá em "Disciplina" e depois no canto inferior direito no balão de chat.

#### **Atendimento por mensagens:**

Aqui é o espaço onde os acadêmicos registram suas experiências ao longo do curso e podem esclarecer dúvidas pedagógicas e administrativas. Essa ferramenta permite o contato com a equipe do NEAD Docente, tutor interno e externo e colegas de classe). Acesse em AVA > NO CANTO SUPERIOR DIREITO CLIQUE NO SININHO > MENSAGENS > ESCREVER MENSAGENS.

### DISCIPLIN APROVEITAMENTO DE ESTUDOS POR

Para que seu processo de aproveitamento de estudos seja ágil e eficiente, você pode abrir a solicitação por meio do AVA.

#### **SIGA OS PASSOS:**

Para Aproveitamento de Estudos por Disciplina clique em Atendimento> Solicitar Atendimento> Serviços Acadêmicos>Técnicos e Profissionalizantes - Análise de Aproveitamento de Estudos por Disciplina<sup>1</sup>. Para aproveitamento de Estudos por Experiência clique em Atendimento> Solicitar Atendimento> Serviços Acadêmicos> Análise de Aproveitamento de Estudos por Experiência<sup>2</sup>.

Depois é só inserir as informações de disciplinas cursadas em outra IES ou o preenchimento automático das disciplinas cursadas na UNIASSELVI (se tiver cursado) que já possuem equivalência cadastrada no sistema.

Em seguida, será realizada a análise das disciplinas e o atendimento será finalizado em até 8 dias. Com a finalização do protocolo pelo colaborador, o sistema excluirá automaticamente as disciplinas que tiverem sido convalidadas e fará o recálculo, também de forma automática, dos seus boletos que estiverem em aberto.

**¹Aproveitamento de Estudos por Disciplina:** Para disciplinas cursadas em outras instituições ou na UNIASSELVI em cursos técnicos ou profissionalizantes, apresentar ementas e histórico na solicitação do AVA.

#### APENAS PARA O TÉCNICO

**2 Aproveitamento de Estudos por Experiência:** Registro em carteira de trabalho com a função relacionada ao curso técnico. É permitido uma disciplina por semestre e o aluno indica a disciplina. Para comprovação é necessário entregar a cópia do registro da carteira e currículo documentado.

### <span id="page-11-0"></span>UNIASSELVIA<br>UNIXIASSELVIA APRENDIZAGEM TRILHA DE

Aqui, você pode mergulhar fundo e explorar os conteúdos e vídeos das disciplinas on-line para aprender muito mais! E tudo dentro do seu ambiente virtual de ensino a distância!

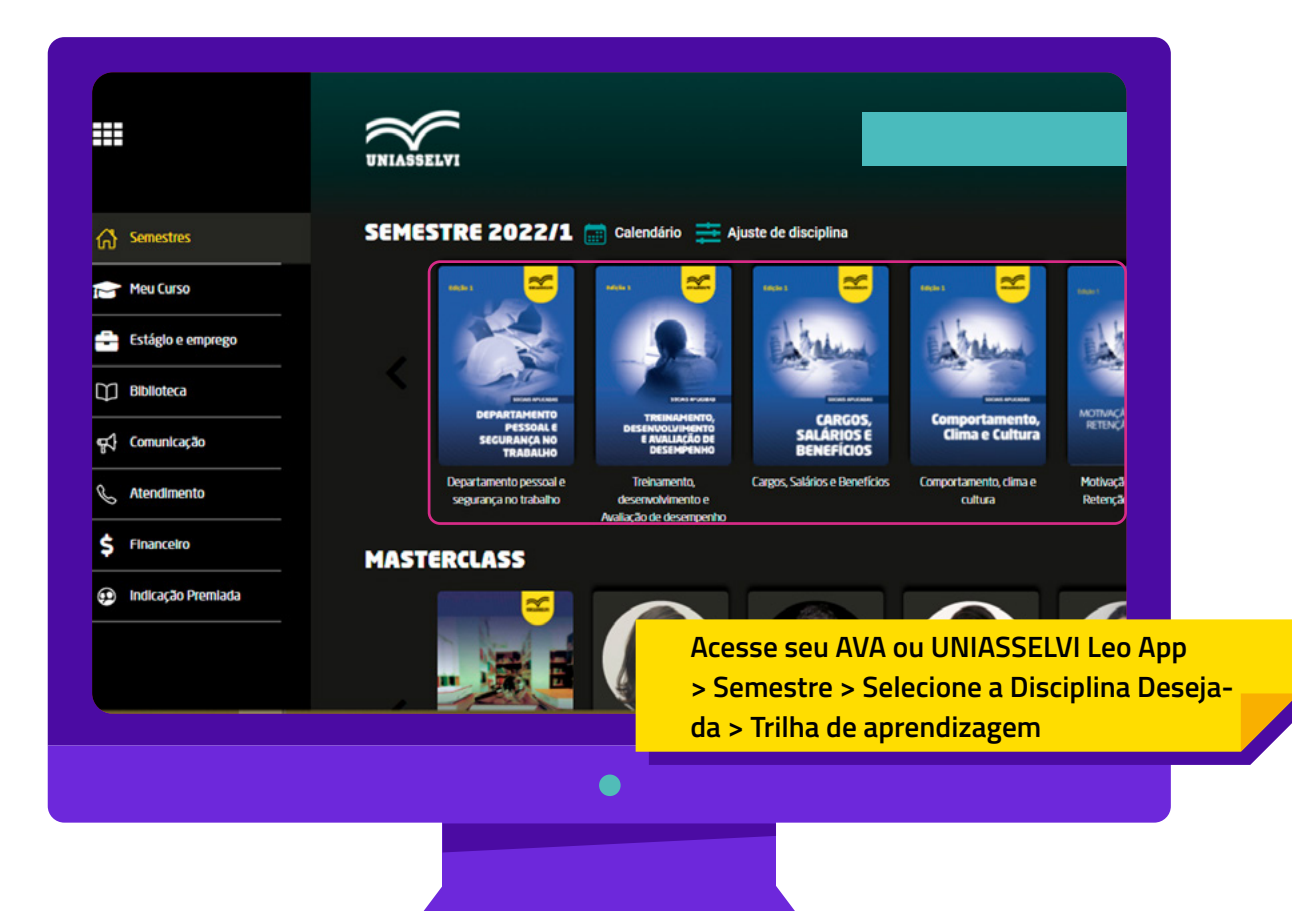

[VOLTAR AO SUMÁRIO](#page-2-0)

### CADASTRAL DOCUMENTOS E ATUALIZAÇÃO

<span id="page-12-0"></span>É muito importante que você mantenha seus dados cadastrais e documentos sempre atualizados no seu AVA ou através do UNIASSELVI Leo App, sem eles, fica difícil solicitar histórico simples e comprovantes de matrícula. E você ainda corre o risco de não conseguir a emissão do seu diploma!

Por isso, insira todos os documentos solicitados, atualize as suas informações cadastrais todos os semestres para evitar problemas!

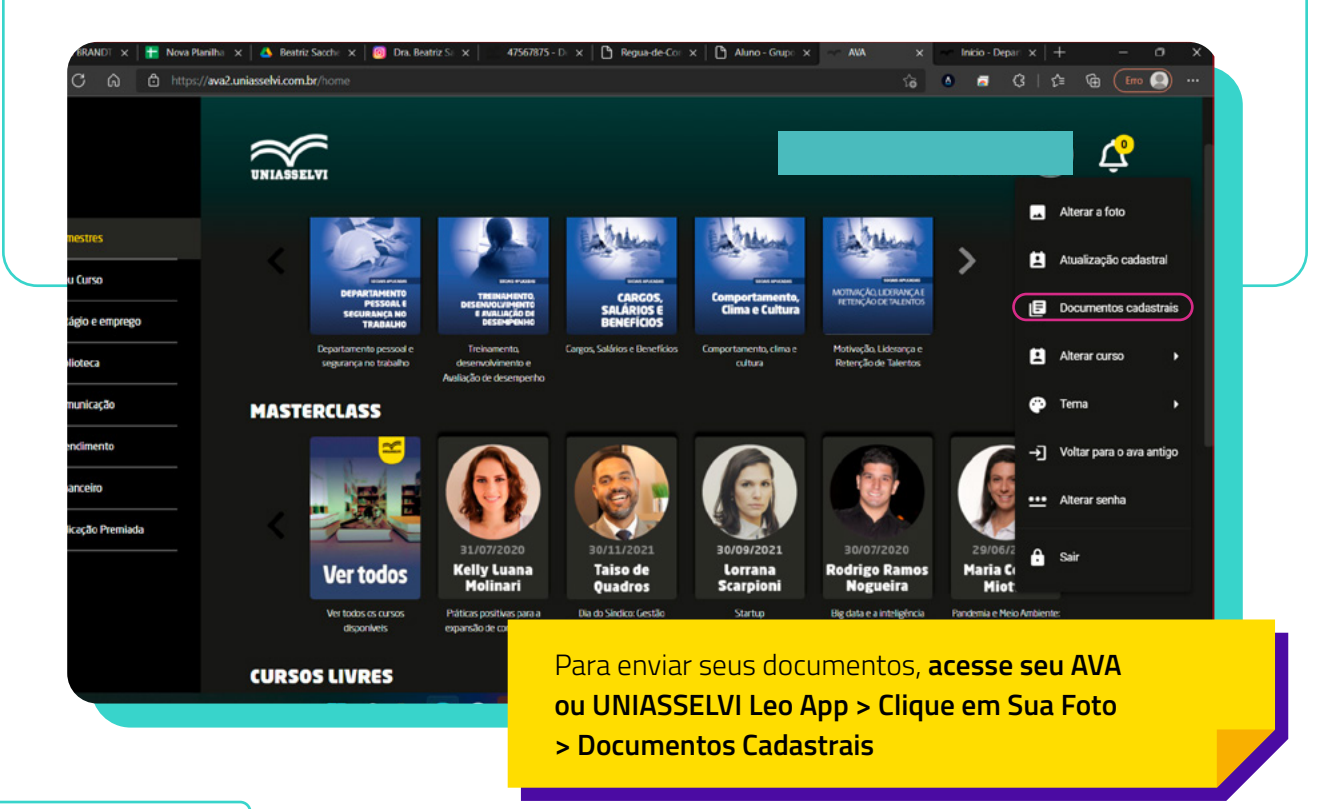

### <span id="page-13-0"></span> INSTITUCIONAL AVALIAÇÃO

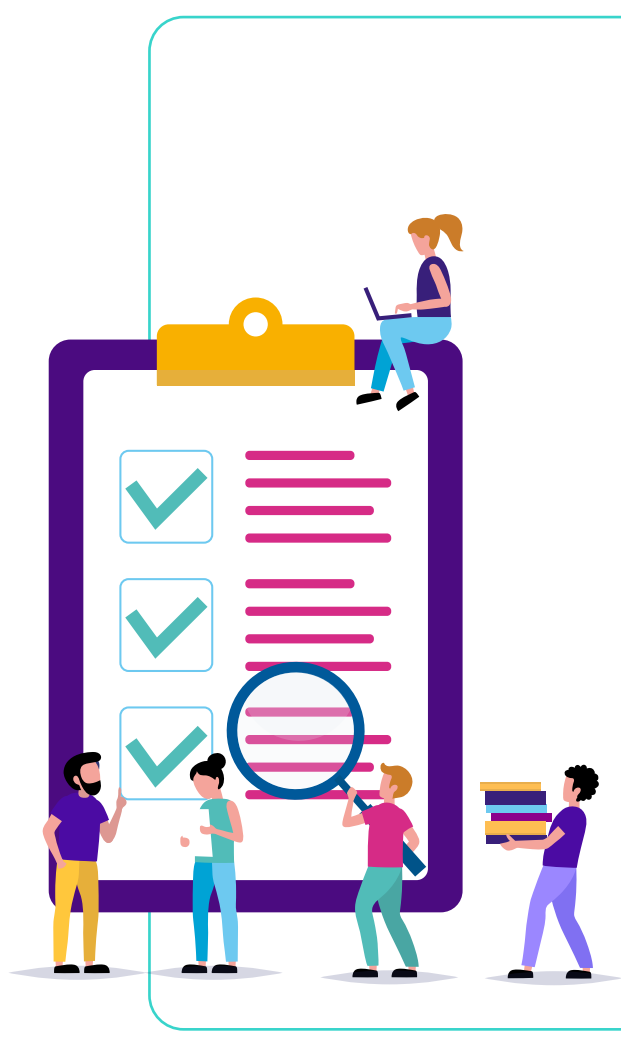

Você sabia que a UNIASSELVI é nota máxima no MEC? Mas, para nós, a avaliação mais importante é a sua! Por isso, participe da Avaliação Institucional, organizada pela Comissão Própria de Avaliação (CPA).

Por meio dos questionários, você pode avaliar o tutor da sua turma, o conteúdo das videoaulas, o material didático e vários outros aspectos do seu curso.

Com as suas respostas em mãos, a UNIASSELVI pode entender e melhorar cada vez mais a sua experiência acadêmica na instituição!

A avaliação é compartilha pela CPA com os devidos setores, para que possam realizar as melhorias que você achou necessárias.

Nos cursos Técnicos, a CPA será liberada a partir do 3º encontro e fica disponível até a data final para realizar a avaliação.

Para acessar a sua CPA, acesse seu AVA> Semestre> Selecione a disciplina desejada> Notas e Avaliações> Avaliação Institucional.

Já nos cursos Profissionalizante, a CPA ficará disponível após realizar a sua avaliação final objetiva de cada disciplina.

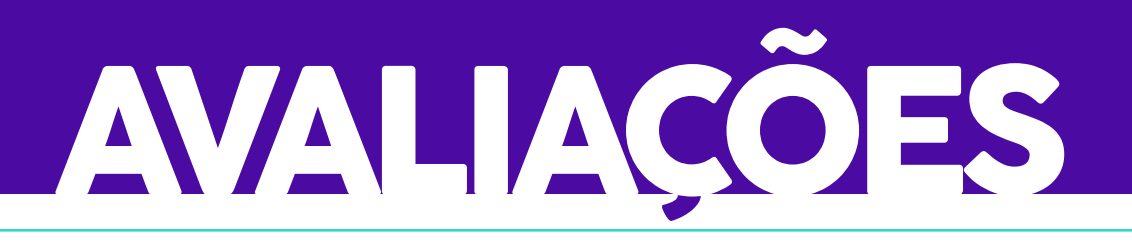

<span id="page-14-0"></span>Realização da avaliação final referente a todo o conteúdo da disciplina **(valor de 0 a 10, sendo peso 5,0).**

As práticas são realizadas ao longo da disciplina cursada, sendo acompanhadas e avaliadas pelos seus tutores externos (tutor de sala), que lança uma nota única ao final da disciplina.

Nos cursos técnicos é importante você atentar para o preenchimento do Termo de Compromisso no caminho Estágio e práticas> Práticas Presenciais para as disciplinas que necessitam que as atividades práticas sejam realizadas em ambiente profissional (ida a campo), informação disponibilizada na trilha de aprendizagem da disciplina.

**FIQUE LIGADO:** As avaliações precisam ser realizadas nas datas e horários previstos, para não perder os prazos, acesse seu AVA ou pelo UNIASSELVI Leo App em: Semestre > Selecione a Disciplina Desejada > Notas e Avaliações.

As atividades práticas devem ser postadas no AVA ou pelo UNIASSELVI Leo App em: Semestre > Selecione a Disciplina Desejada > Produção Acadêmica.

E o termo de compromisso (após preenchido, assinado e carimbado) deve ser postado no AVA ou pelo UNIASSELVI Leo App em: Estágio e práticas> Práticas Presenciais.

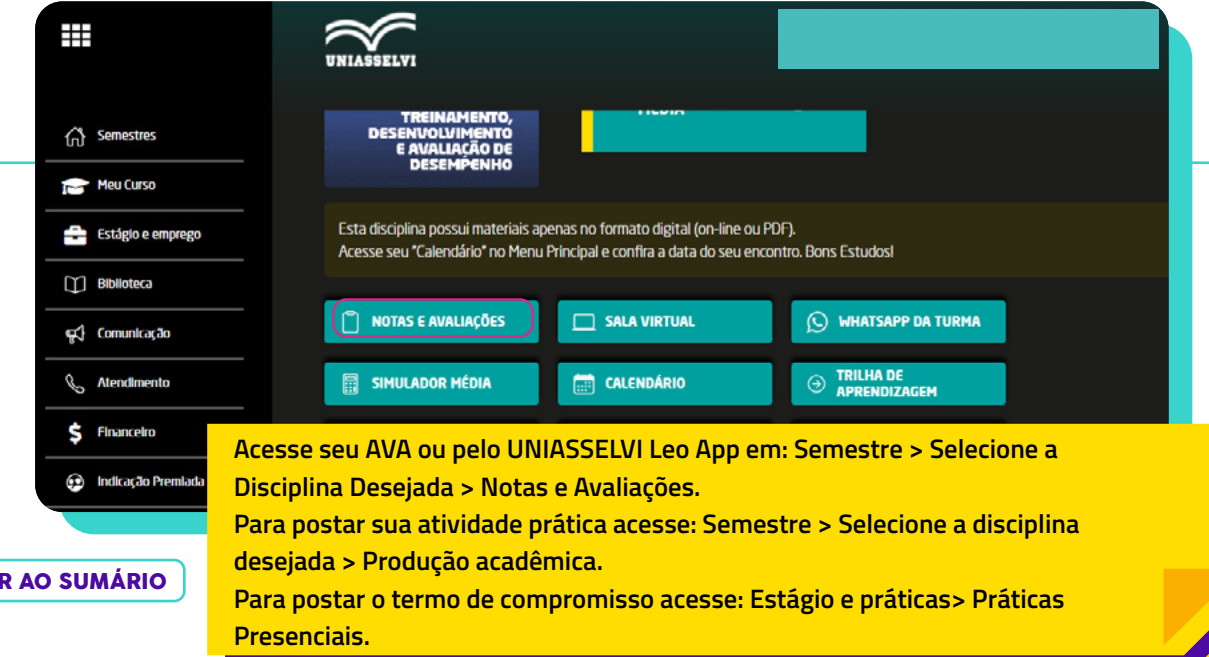

**VOLTA** 

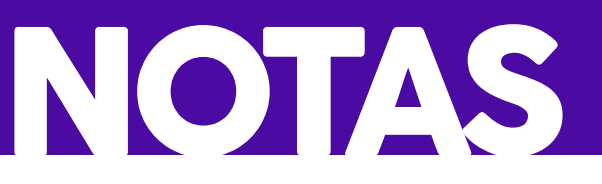

<span id="page-15-0"></span>Acompanhe o lançamento de suas notas pelo AVA ou pelo UNIASSELVI Leo App – é simples e rápido!

#### **Mas não esqueça**:

- **1.** A nota da avaliação da atividade prática é lançada pelo seu tutor em até 20 dias após finalizada a disciplina.
- **2.** A nota da avaliação final objetiva é gravada pelo sistema (quando feita on-line) no momento em que o acadêmico a finaliza.
- **3.** O polo tem prazo de 48 horas para encaminhar as avaliações (quando realizadas presencialmente) a partir da data de realização, quando não postado após esse prazo, é preciso entrar em contato com o polo presencial.

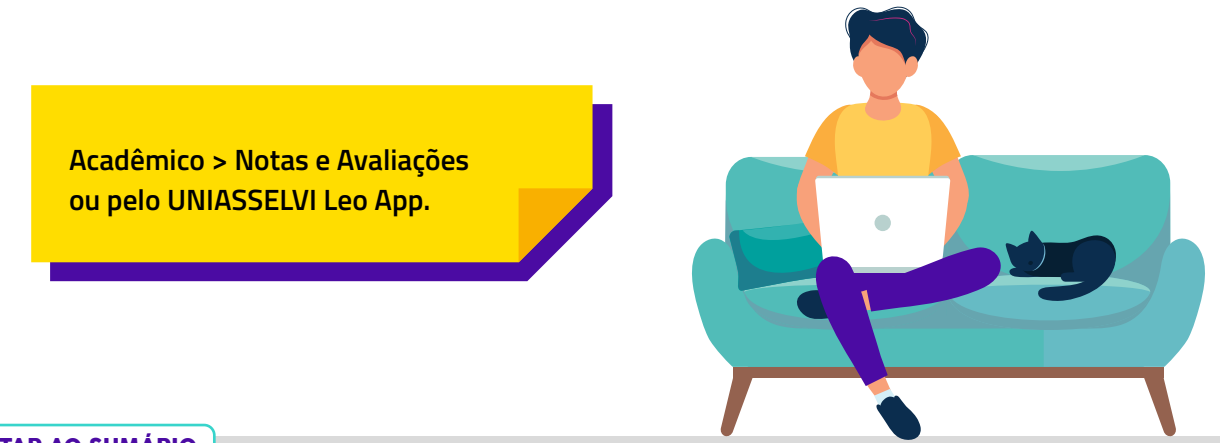

# REPOSIÇÃO DE NATIONAL

<span id="page-16-0"></span>A UNIASSELVI conta com você em todos os encontros. Mas, claro, às vezes pode acontecer algo que impeça você de comparecer, caso isso implique em perca da avaliação, faça o seguinte: de acordo com o Decreto nº 1.044/69, em casos específicos, o acadêmico tem direito à reposição de avaliações. Nesse caso, deverá ser apresentada a comprovação legal. E você sabe qual é? Confira:

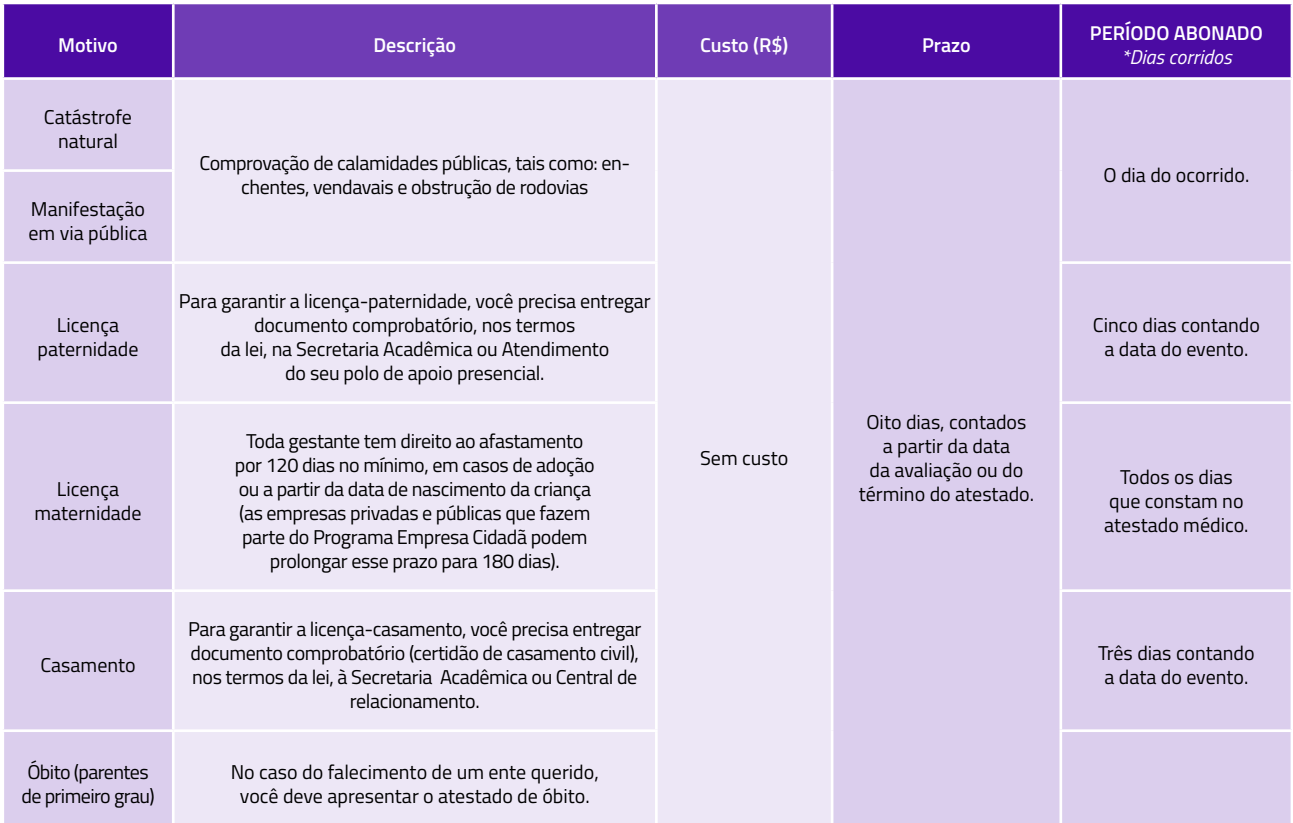

#### REPOSIÇÃO DE AVALIAÇÃO

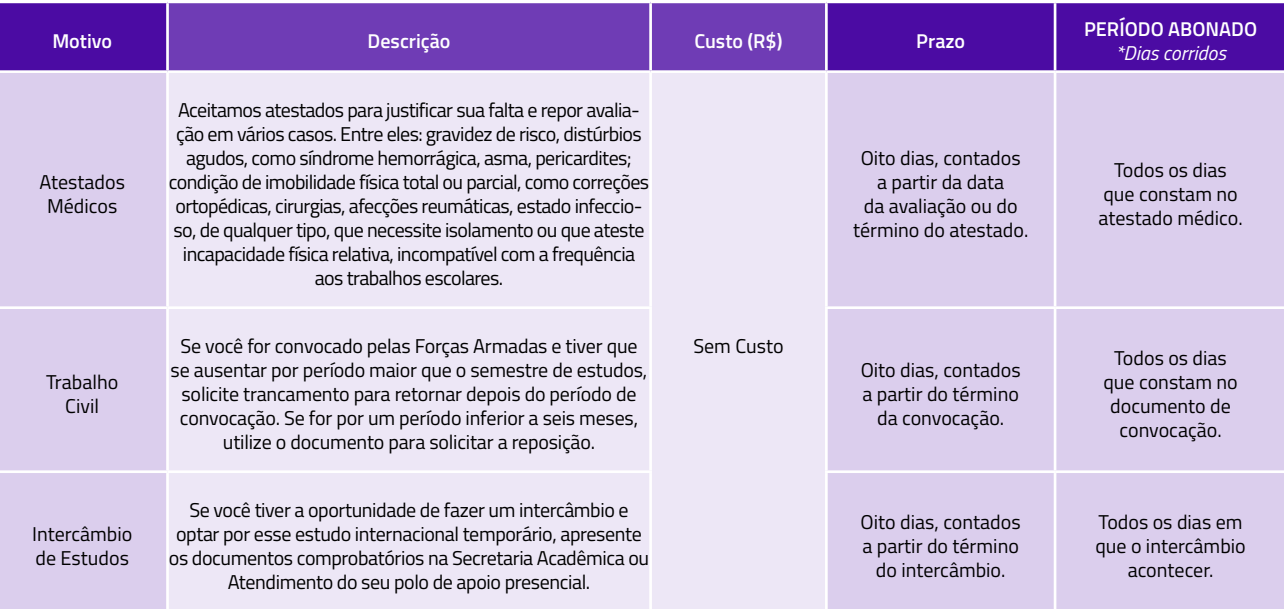

#### **ATENÇÃO!**

O prazo para a solicitação deste requerimento é de oito dias a partir da realização da avaliação que você não pode comparecer ou após o término do atestado e/ou convocação legal.

#### **COMO SOLICITAR A REPOSIÇÃO DE AVALIAÇÃO?**

Fácil! Siga os passos:

**Atendimento > Novo Atendimento >Reposições** 

**> Avaliação Final Individual**

A solicitação de reposição da avaliação será analisada somente em casos amparados legalmente.

# <span id="page-18-0"></span>TÉCNICOS **2**ª Oportunidade - Cursos

Você terá mais uma oportunidade de realizar a sua avaliação final:

Caso você não tenha conseguido realizar a sua avaliação dentro do prazo estipulado em seu AVA.

Acesse seu calendário, verifique o prazo para solicitação da 2ª oportunidade.

Após isso, acesse a disciplina desejada, em semestres> selecione a disciplina> notas e avaliações> solicitar 2º Oportunidade.

Escolha o motivo, Outros, visto que você não possui justificativa legal.

Desta forma um boleto de R\$ 25,00 será gerado em seu financeiro para pagamento.

Após o pagamento, realize o agendamento de sua 2ª oportunidade, em semestres> selecione a disciplina> notas e avaliações> agendar 2º oportunidade.

> **Lembre-se essa é a sua última oportunidade de realizar a avaliação final, fique atento!**

[VOLTAR AO SUMÁRIO](#page-2-0)

# ANEXO

<span id="page-19-0"></span>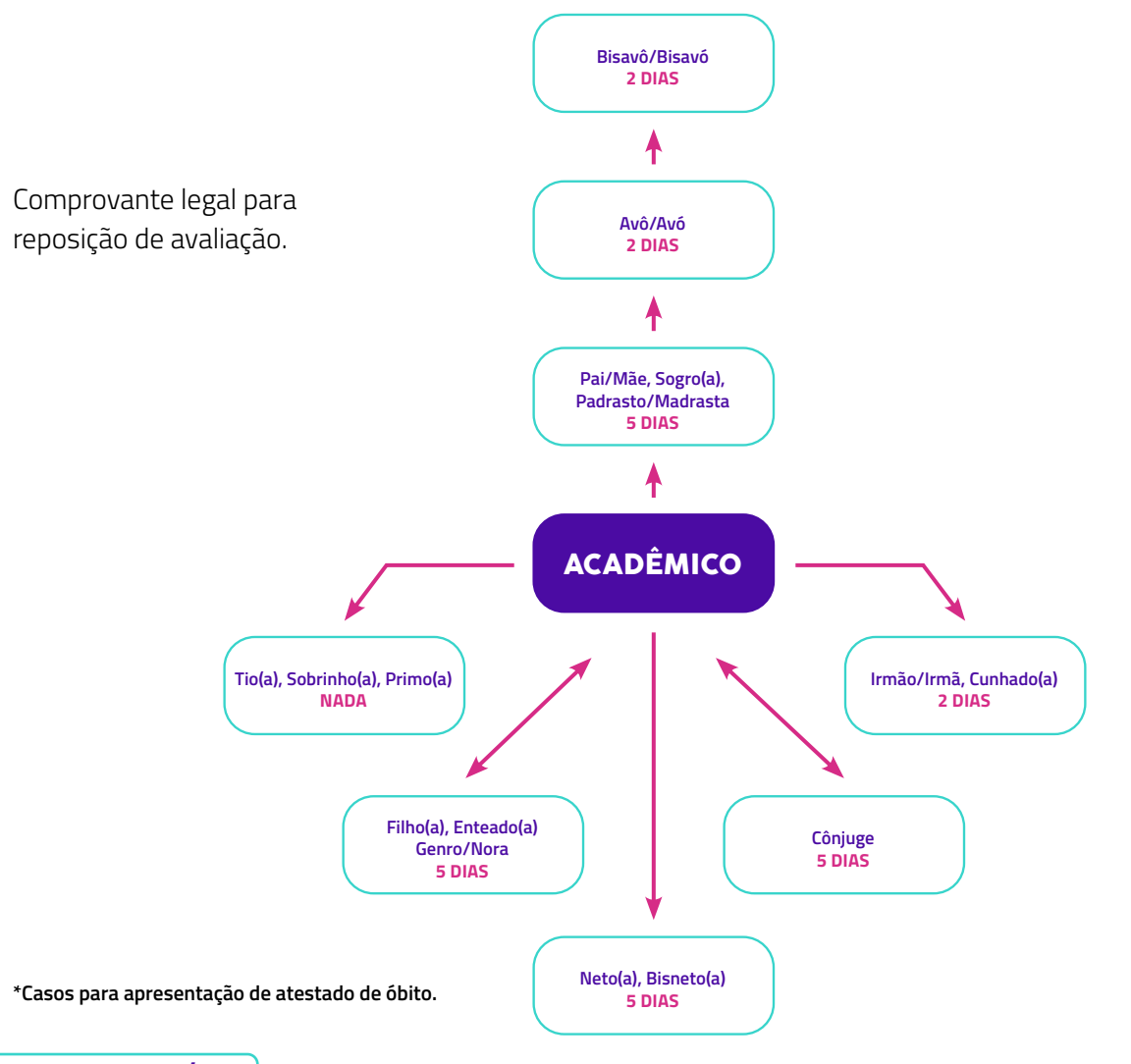

## DISCIPLINA REPOSIÇÃO DE

<span id="page-20-0"></span>Se você é acadêmico do Técnico ou Profissionalizante e reprovar em alguma disciplina, fique esperto e saiba como proceder!

Para começar, você precisa solicitar a reposição da disciplina no AVA ou UNIASSELVI Leo App fazendo assim: **Atendimento> Novo atendimento> Serviços Acadêmicos> Análise para ajuste de disciplina em reposição.**

A reposição será feita em uma turma que esteja cursando a disciplina que você precise repor. Os encontros virtuais dessa disciplina serão em dias diferentes ao encontro de sua turma, sendo assim, fique atento ao calendário acadêmico!

E você sabia que a primeira reposição da disciplina é gratuita? É mais uma vantagem por você ter escolhido o EAD UNIASSELVI.\*

É importante mencionar que, para acadêmicos que ingressaram a partir de 2019/2 e que obtiveram reprovação nas disciplinas com média inferior a 4,0, a solicitação da reposição da disciplina irá gerar um custo. Para quem reprovou acima da média 4,0 não haverá nenhum custo.

*\*A partir da segunda reposição da mesma disciplina, será necessário pagar o valor normal da disciplina – não se esqueça de consultar isso no momento da solicitação.*

*<sup>21</sup>* [VOLTAR AO SUMÁRIO](#page-2-0)

# <span id="page-21-0"></span>MENSALIDADES

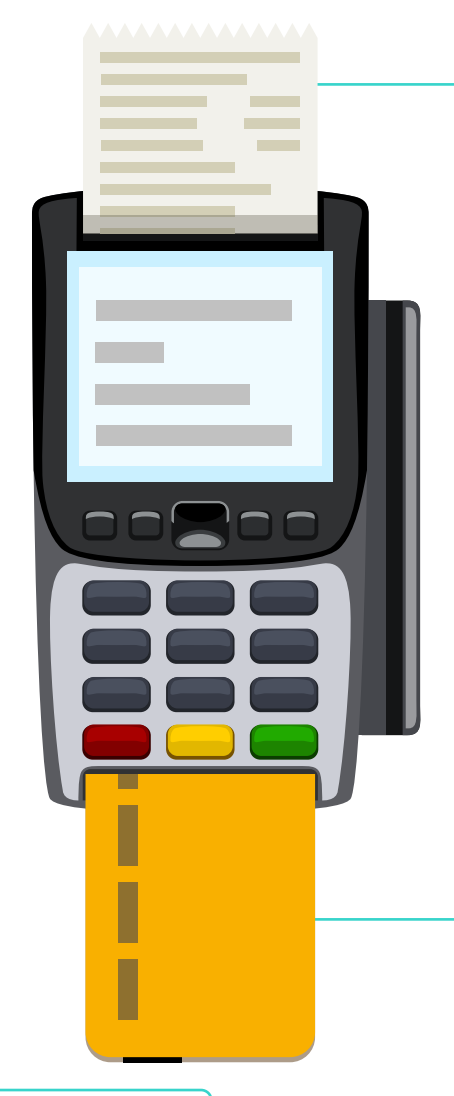

Estudar na UNIASSELVI tem muitas vantagens.

E para você ter ainda outros benefícios preste muita atenção às datas de vencimento de suas mensalidades!

Pagando suas mensalidades em dia, você garante o desconto referente a pontualidade.

Fique ligado!

Após a data de vencimento, você precisa pagar a mensalidade no valor integral, sem descontos. Bolsas promocionais como as de segunda graduação e transferência de curso, por exemplo, estão atreladas ao pagamento das mensalidades em dia! As datas de vencimento não podem ser alteradas. Portanto, não marque bobeira!

**IMPORTANTE:** A cobrança de juros inicia no dia seguinte ao vencimento da sua mensalidade.

[VOLTAR AO SUMÁRIO](#page-2-0)

### <span id="page-22-0"></span>MENSALIDADE ENTENDA SUA

#### **COMO FUNCIONA A MENSALIDADE?**

Os valores são calculados por disciplina ou módulo. O valor é obtido pelo número de disciplinas matriculadas e é dividido dentro do semestre letivo, de janeiro a junho ou de julho a dezembro.

Você mesmo pode gerar o boleto da sua mensalidade. É só acessar o seu AVA em **Financeiro > Mensalidades** ou pelo **UNIASSELVI Leo App** direto no seu smartphone.

Você mesmo pode realizar a emissão de seus boletos pelo boleto.uniasselvi.com.br. Todos os boletos vinculados ao seu CPF estarão listados. Por isso, preste muita atenção para que o boleto a ser pago realmente seja o desejado!

Para não se perder, verifique o número de matrícula, a mensalidade e a data de vencimento, ok?

#### RENEGOCIAÇÃO

Atrasou? Fique tranquilo. É fácil de resolver! Você pode renegociar suas mensalidades com mais de 30 dias de atraso diretamente no seu AVA! Faça assim:

**Financeiro > Renegociar**

Fácil, não?

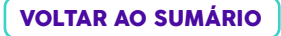

## UNIASSE NI CONHEÇA O PAGFÁCIL

#### MENSALIDADES PAGAS COM CARTÃO DE CRÉDITO

<span id="page-23-0"></span>Se você optar por fazer os pagamentos das suas mensalidades com cartão de crédito, você ganha vantagens especiais! Para obter isso, basta que faça a opção pelo pagamento em cartão quando fizer a sua matrícula, nos polos ou nas unidades, além da comodidade de não se preocupar com boletos todos os meses, o pagamento com cartão tem como grande vantagem um desconto de 5% na mensalidade!

O valor de cada mensalidade será debitado na fatura do seu crédito do mês correspondente. A cobrança é a mesma de outros serviços, como assinaturas de TV, telefonia etc. As bandeiras aceitas são Visa, Mastercard e Hipercard.

Mas, se você for veterano e quiser mudar para essa modalidade de pagamento, basta seguir os passos:

**Financeiro > Forma de pagamento > Novo cartão**

E você pode cancelar a solicitação, a qualquer momento, no seu AVA ou através do UNIASSELVI Leo App.

Se tiver alguma dúvida, é só encaminhar um protocolo por meio do seu **AVA > Atendimento > Solicitar atendimento >Financeiro > Análise de pagamento com cartão.**

## <span id="page-24-0"></span>UNIASSEMI INDICAÇÃO PREMIADA

Se você, acadêmico dos cursos técnicos e profissionalizantes UNIASSELVI, indicar amigos para estudar aqui, pode ganhar descontos nas mensalidades! Não é legal?

De acordo com o novo regulamento da Indicação Premiada, a partir de 1 (um) candidato indicado e efetivamente matriculado em um curso ofertado na modalidade a distância da UNIASSELVI, o acadêmico que fez a indicação possui 50% de desconto em uma mensalidade.

**Por exemplo:** três amigos indicados: 1 mensalidade gratuita + 50% de desconto na segunda mensalidade.

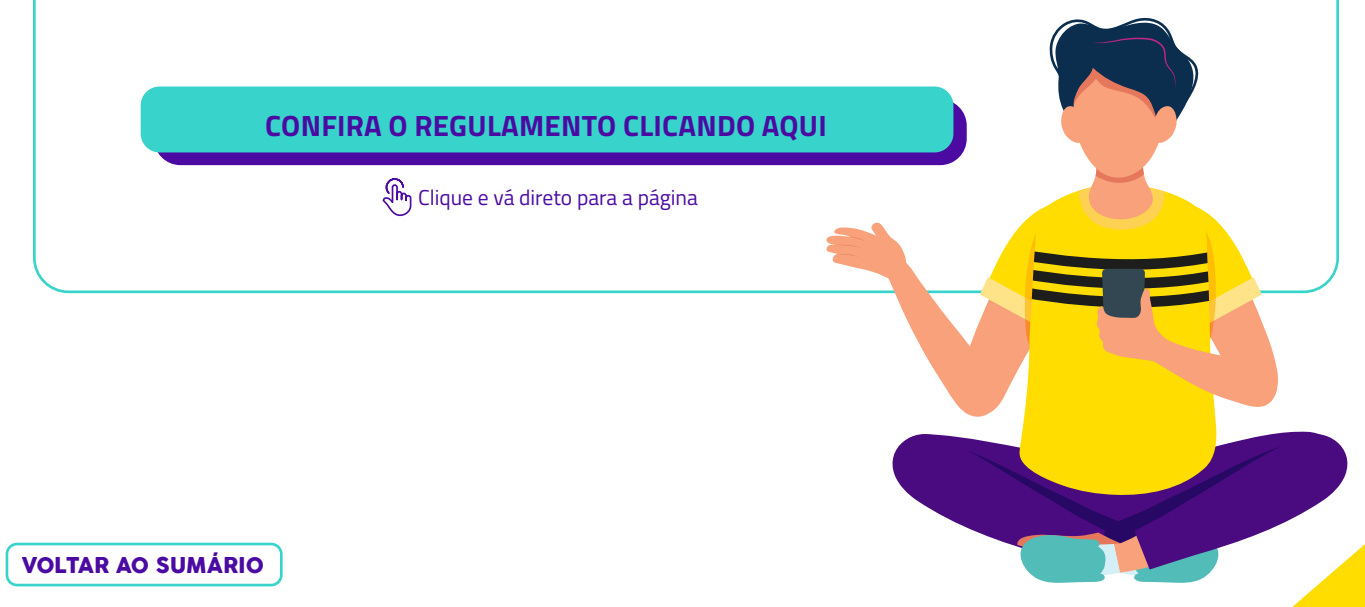

### <span id="page-25-0"></span>ESTUDANTE CARTEIRA DE

A UNIASSELVI não pode mais emitir a carteira de estudante, em virtude do cumprimento da Lei nº 12.933, de 23 de dezembro de 2013. Para obter sua carteira de estudante, você precisa procurar as instituições responsáveis pelas emissões: **UNE/UBES/ANPG/ABE.**

Comece hoje mesmo a usufruir dos benefícios da carteira de estudante.

Veja aqui quais os documentos necessários para solicitar a sua:

- 01 (uma) foto 3x4 recente e digitalizada
- 01 (um) documento de identificação: RG, CNH, RNE ou passaporte

• 01 (um) comprovante de matrícula do ano vigente (pode ser uma declaração de escolaridade fornecida pela sua instituição de ensino ou boleto de mensalidade do ano atual – ou seja, se estamos no ano de 2022, a declaração ou o boleto devem ter data de emissão de 2022).

> **O comprovante de matrícula pode ser obtido através de seu AVA ou UNIASSELVI Leo App, no seguinte caminho: Atendimento > Emissão de documentos.**

# <span id="page-26-0"></span>CALENDÁRIOA<br>ACADÈMICO

Quer ficar antenado nos encontros da turma, horários dos encontros, atividades extras, períodos para responder às avaliações, data da avaliação final e muito mais? É só acompanhar seu calendário acadêmico no ambiente virtual de aprendizagem ou pelo UNIASSELVI Leo App.

**Acesso no AVA ou UNIASSELVI Leo App > Tela inicial > Calendário Acadêmico + incluir** 

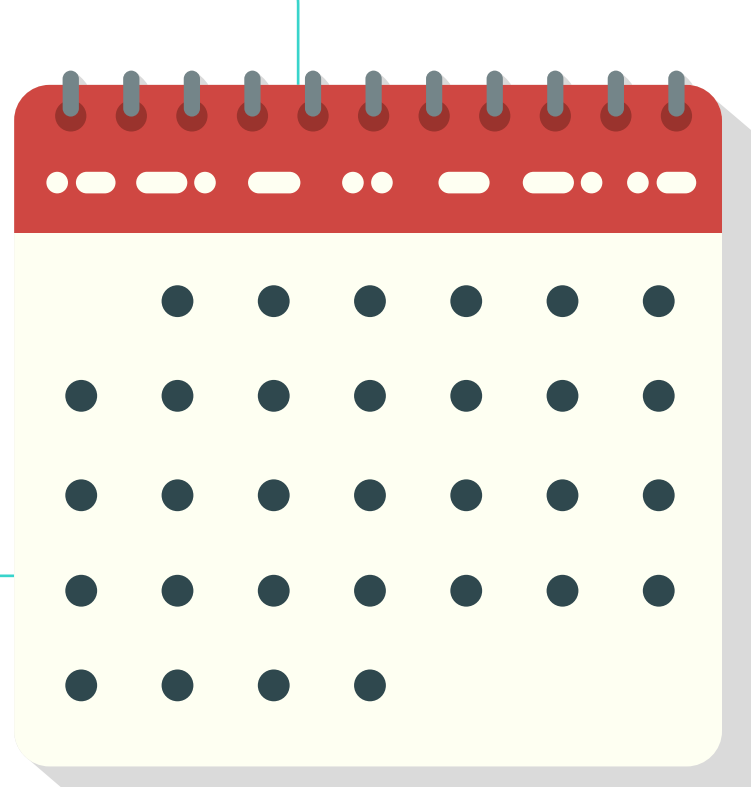

### <span id="page-27-0"></span>DINAMICA DOS VIRTUAIS ENCONTROS

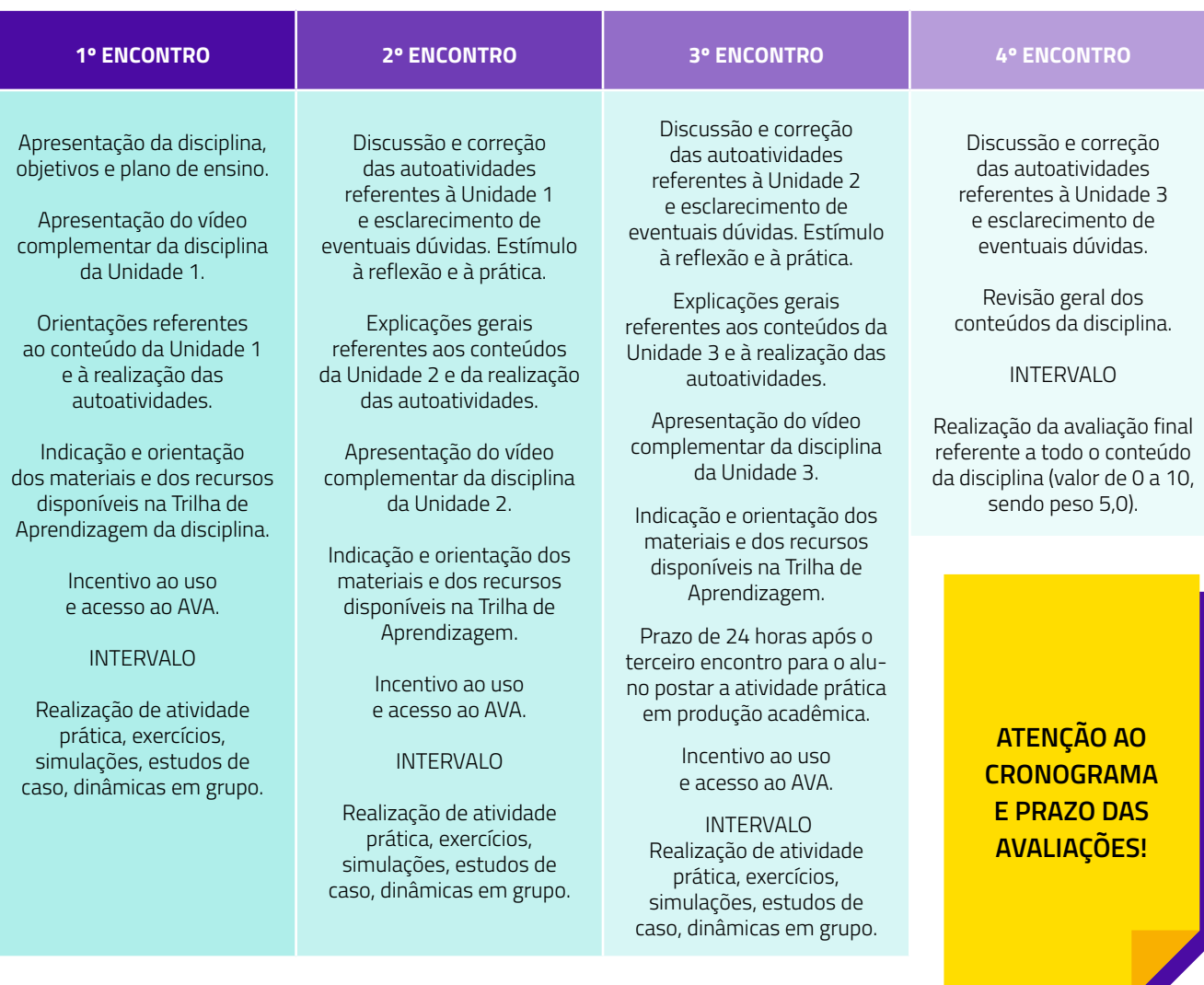

### <span id="page-28-0"></span>CERTIFICA INFORMAÇÕES SOBRE O

#### CURSO PROFISSIONALIZANTE

Você sabia que durante seu curso profissionalizante irá receber três certificações?

Isso mesmo, após a conclusão de suas disciplinas, você receberá certificações para cada uma delas. E ao final do seu curso, você também irá receber uma certificação final.

Para emissão de seus certificados acesse o AVA ou UNIASSELVI Leo App: **ATENDIMENTO > EMISSÃO DE DOCUMENTOS > CERTIFICADO DE CONCLUSÃO DE MÓDULO.**

#### CURSO TÉCNICO

Você sabia que em seu curso técnico irá receber um certificado de módulo e o seu diploma?

Após a conclusão do primeiro módulo do curso, com aprovação nas 5 disciplinas, você irá receber uma certificação de conclusão de módulo.

Após concluir todas as disciplinas e obter a aprovação, você irá receber o diploma do curso técnico.

**IMPORTANTE: Para o recebimento do diploma o aluno não poderá ter pendências documentais e obrigatoriamente precisa ter concluído o ensino médio.**

### <span id="page-29-0"></span> NÃO OBRIGATÓRIO INFORMAÇÕES SOBRE ESTÁGIO REMUNERADO

Os acadêmicos dos cursos Técnicos e Profissionalizantes podem realizar estágio não obrigatório remunerado sendo essa uma opção do acadêmico, tornando-se uma decisão facultativa.

Para visualizar todas as oportunidades, acesse seu AVA em **ESTÁGIO E PRÁTICAS > ESTÁGIO REMUNERADO/EMPREGOS**. Lá, você terá todas as orentações para realização de seu estágio.

Lembrando que cada curso tem seu momento para realização do estágio não-obrigatório, então entre em contato conosco para mais informações através do seu AVA ou UNIASSELVI LeoApp nas opções: **ATENDIMENTO > NOVO ATENDIMENTO > ESTÁGIOS > ORIENTAÇÕES SOBRE ESTÁGIO NÃO-OBRIGATÓRIO (REMUNERADO).**

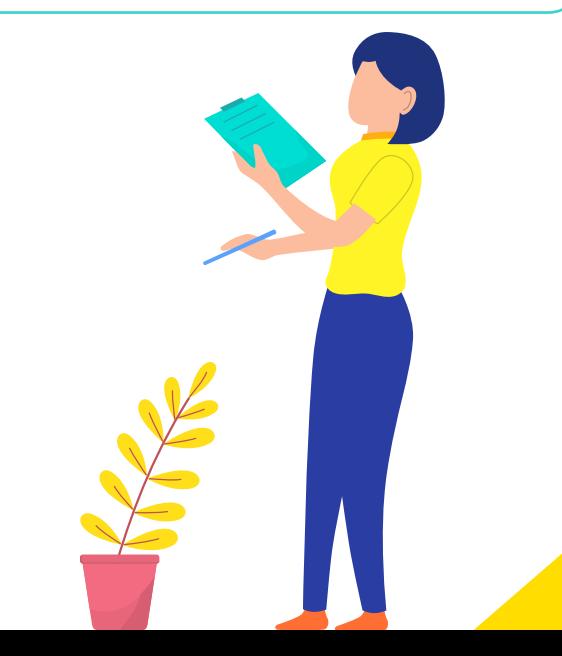

### CONDUTAS NORMAS E

#### <span id="page-30-0"></span>**MICROFONE: MANTENHA-O DESATIVADO**

Sugerimos que ative seu microfone apenas quando for necessário, como em caso de dúvidas sobre o que está sendo explicado. Assim, você garante que ninguém ouça barulhos indesejáveis.

#### **INTERAJA NO CHAT**

Sinta-se à vontade para interagir com o seu tutor e colegas a respeito dos assuntos relativos ao conteúdo do encontro. A interação com os colegas e tutor deve ocorrer como na sala física. Cada comentário será lido e respondido na medida do possível. E fica a seu critério ativar a câmera, afinal ela "humaniza" a interação e aproxima os colegas!

#### **NÃO GRAVE O ENCONTRO!**

Embora essa opção exista, ela não deve ser utilizada! Aproveite o presente: você está aqui neste momento! Se você repassar os encontros aos demais acadêmicos, estará sendo injusto com você mesmo!

#### **LEVANTE A MÃO!**

Levante a mão caso precise tirar alguma dúvida ou acrescentar algo à encontro.

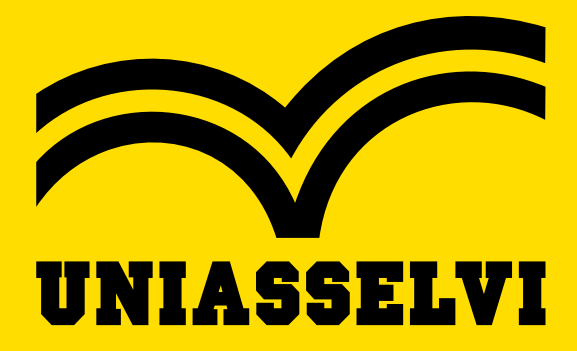